重要保管 | 本紙は、ご覧いただいた後も大切に保管してください。

# 再セットアップ時のご注意

# ●パソコンの再セットアップ中は、決して電源を切らないでください。

必ず添付マニュアル『セットアップマニュアル』をご覧の上、記載通りに実施 してください。

操作方法を誤ると、正常に再セットアップが完了しないだけでなく、故障に つながることがあります。

## ●再セットアップ方法について

再セットアップの方法により、再セットアップ後の Windows の状態が違います。

・購入時の状態に戻す:

お客様が作成された再セットアップメディア、もしくは購入された再セット アップメディアをご使用ください。

### もしもの場合に備え、ご購入後なるべく早く再セットアップメディアを作成する ことをおすすめします。

・初期状態に戻す:

パソコン内蔵の記憶装置内に準備された専用のデータを使って、再セット アップすると購入時の状態ではなく、Windows の更新プログラムが適用された 状態になります。ただし、再セットアップ完了後にアプリの再インストールが 必要になる場合があります。

ご利用のモデルや再セットアップで選択するオプション・パソコンの状態などに より、再セットアップに長い時間がかかる場合があります。

特に再セットアップ時に選択するオプションの中で

個人用ファイルの保持について「すべて削除する」を選択し、「データのクリー ニングを実行しますか?」のスイッチを「はい」にすると、製品の装置構成によっ ては再セットアップ完了までに非常に長い時間がかかる場合があります。

このオプションは装置の売却・譲渡の際にご活用ください。

### また、再セットアップ中「この PC を初期状態に戻しています(〇〇%)」 と表示 された状態が長く続いても故障ではありません。

パソコン内蔵の記憶装置容量や Windows の状態によっては、上記画面の時 1%進むのに非常に長い時間がかかる場合があります。

また、表示が100%に到達する前に画面が 切替わる場合があります。

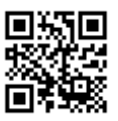

253-810003-051-A